### All Hallows Catholic High School

#### **Year 11 Subject Instructions & Guidance**

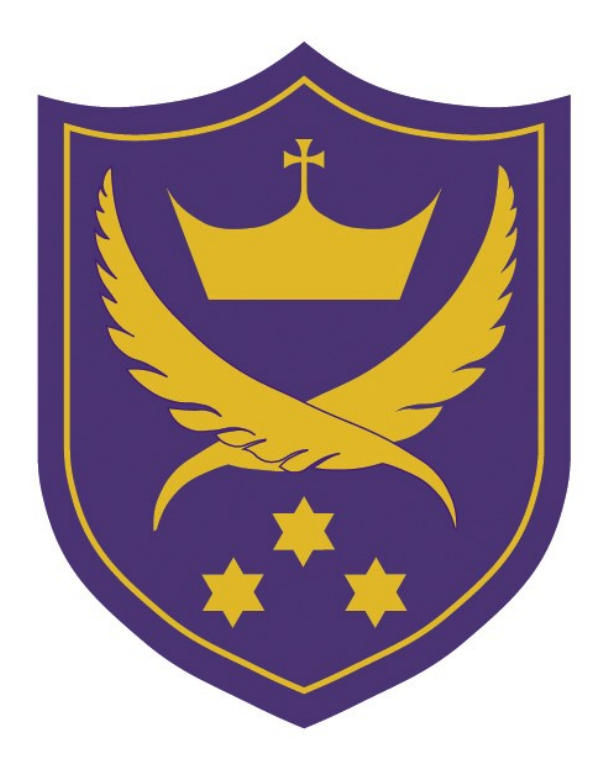

**In the event of school closure**

## **Contents**

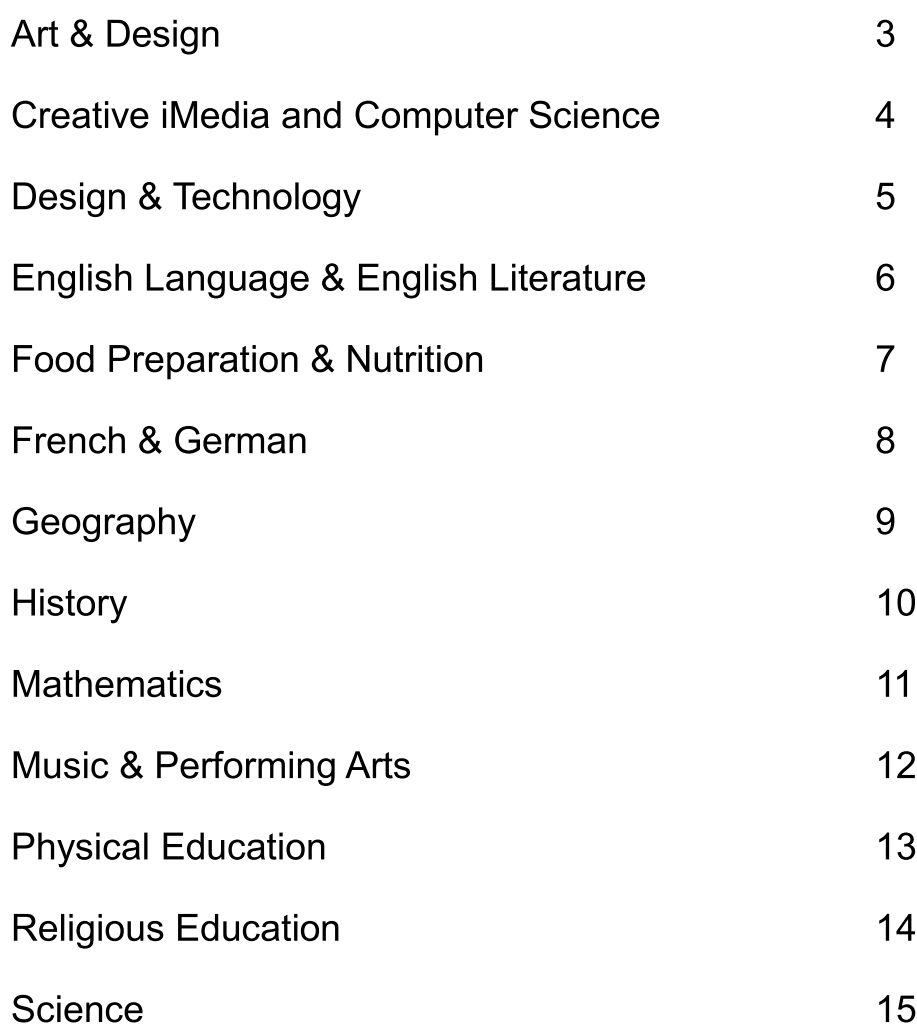

### **Art and Design**

- You are in the process of preparing for your Art exam which is due to take place on April 29th and May 1st.
- You need to borrow Art equipment from the department before being sent home.
- You can email Mrs Calland at  $|ca@all$ hallows.lancs.sch.uk or Miss Chambers at gch@allhallows.lancs.sch.uk for further guidance.
- You have been given a worksheet with a breakdown of assessment objectives and expectations week by week.
- If schools are open over Easter, you can come in on April 22nd for the day to receive help, guidance and materials with Mrs Calland.
- Mrs Calland is going to post images from successful sketch pads made last year for the Art preparation period so that pupils and parents can access useful examples.
- Mrs Calland will see Mr Adamson about getting these image onto Moodle for you.

### **Creative iMedia & Computer Science**

#### **Creative iMedia**

- Mrs Rostrons iMedia class Mrs Rostron has sent a group email to all students outlining the instructions.
- You are to follow the link to the 'Assignment brief' document and should continue with their coursework from there based on the instructions given.
- Those students retaking their exam in the summer will find 5 folders attached to the group email with PowerPoints for revision in them.
- These folders also include worksheets for students to practise with.

#### **Computer Science**

- Mr Carr's Computer Science class Students should log on to Google Classroom.
- If you have forgotten your passwords you need to email Mr Carr at [pca@allhallows.lancs.sch.uk](mailto:pca@allhallows.lancs.sch.uk) and he will reset for them.
- You will find the practice papers saved on Google classroom and work through them.
- Each practice paper will have a deadline attached to it. Mr Carr will then upload the mark scheme at the deadline and you will self assess your work.

# **Design & Technology**

#### **Mr Jousiffe's – classes 11Y/Te1 and 11Z/Te2**

- Students should log on to Showbie. If you have forgotten your passwords you need to email [djo@allhallows.lancs.sch.uk](mailto:djo@allhallows.lancs.sch.uk) who will reset them.
- Once logged on, you should go to the GCSE Coursework section. You will find your most up to date coursework in there. You should download it and continue to work on sections 4, 5 and 6.
- You should use the examples saved in the exemplar work folder to help you complete these sections as well as the helpsheets that Mr Jousiffe has put into each section.
- **The coursework deadline is Friday 20<sup>th</sup> March, however, you can work** on it until we return after Easter if you are at home due to school closure.
- If you are struggling you should contact Mr Jousiffe on Showbie, or email on the above address.
- You should spend approx. 30 minutes per day improving and completing coursework.
- You should also use Showbie to complete revision. Revision topics are in the 'Theory work' folder on Showbie and you should complete Units 5a all the way through to 7e.
- One unit should be completed per day, using the PowerPoint for learning and completing the worksheet and homework sheet to ensure understanding.

#### **Mr Thomas' class – 11Y/Te2**

- You should check emails for one from Mr Thomas.
- Linked documents and detailed instructions on what to complete can be found in this email.

#### **Mrs Pascucci's class – 11Z/Te2**

- You should log on to Showbie and go to the GCSE Technology Textiles folder. Go to the GCSE Coursework/Research section.
- You should read through the coursework breakdown document to work out what you have not fully completed.
- You should then spend your time working on the Development, Communication of ideas, Final design, Review of ideas, Evidence of manufacturing and Testing sections.
- If you need any help on their work you should send Mrs Pascucci a message on Showbie and she will reply.

### **English Language & English Literature**

All topics for both subjects are covered on Moodle.

#### **English Language**

- You can download past papers for English Language.
- Attempt both the reading section and writing.
- There are a range of writing activities to complete.
- You can study the different writing formats.

#### **English Literature**

- English Literature has folders for each text and a list of themes and possible questions.
- There are quote banks for each text.
- Create essay plans for all possible questions.
- Learn quotes.
- Create comparison charts for poems based on all the themes.
- In the Shakespeare folder there is also a range of possible extracts.
- These questions could also be essay questions you can plan.
- The class books can act as revision quides.
- York notes or CPG revision guides can be used.
- **BBC Bitesize is also very useful.**

## **Food Preparation & Nutrition**

- Log into Showbie and find the 'Revision Timetable' folder.
- Work through the correct week's tasks as you have been doing for homework.
- Use the 'Revision Aids/Questions' folder to help research/answer the sections.
- Go to the 'Extended Answer Questions' folder and use your revision guide and the other resources to answer the questions.
- Attempt the exam papers and then check your understanding using the mark scheme.
- Spend 20-30 minutes a day on Seneca using Chrome or Safari to open it

### **French and German**

Please use the following resources:

- Quizlet
- Atantot (allhallows/3932)
- \* Your school email account. There is a French group on there where resources have been placed.
- ❖ Pearson Active Learn tasks have been set you need to know your log-in details.
- ❖ Prepare your speaking questions.

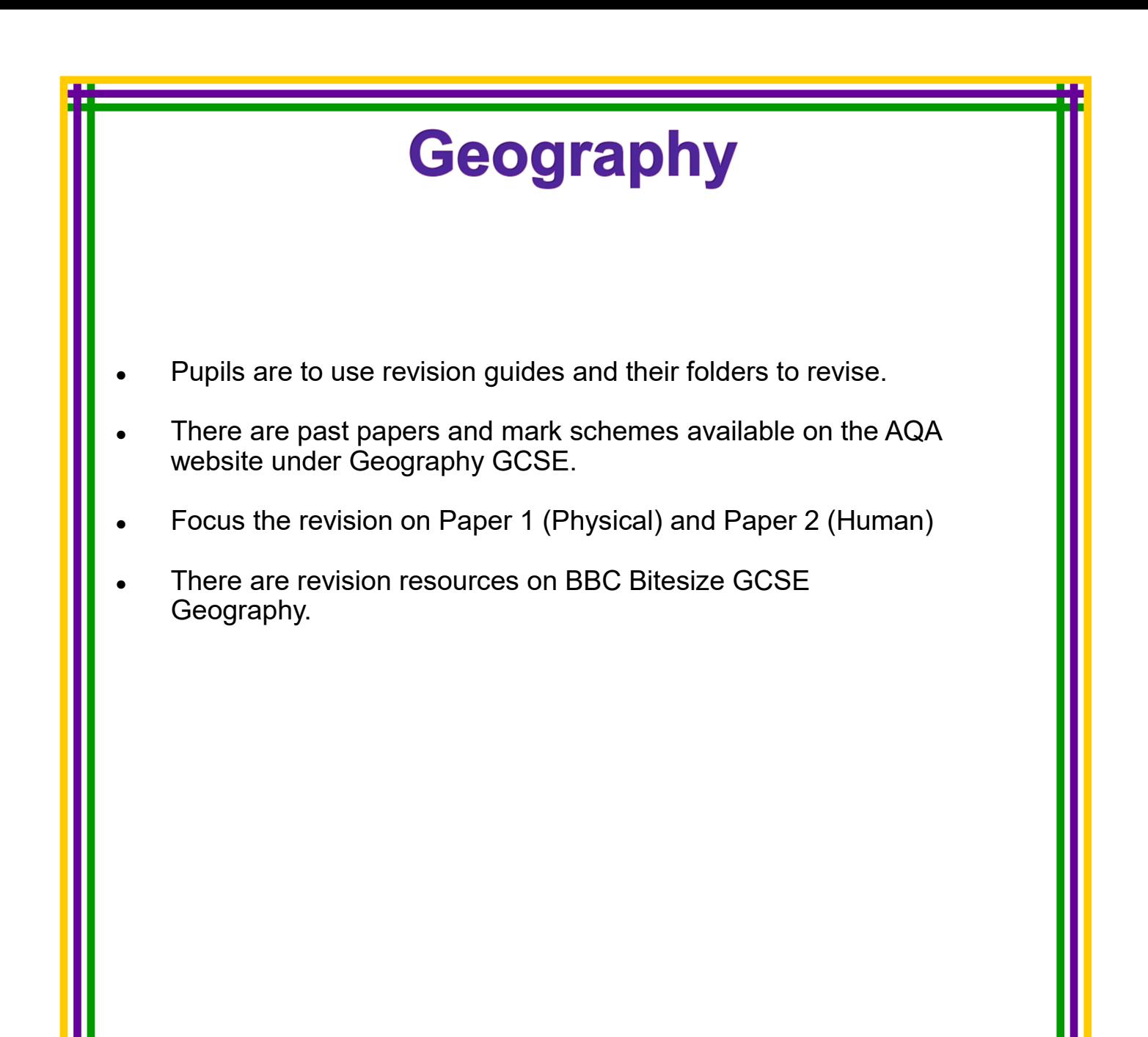

- The History Department will be uploading work via:
	- ❖ Twitter.com @MrWallbanks
	- $\div$  Instagram @allhallowshistory
- Anyone can access these materials online.
- Complete the project on surgery and war that you were given in class.

**History** 

- We will also be posting revision links, videos and materials online at Wakelet.com. Our profile can be found @AHHistory.
- All pupils have revision guides. Please refer to these when completing the online tasks.
- The department can be contacted by email at history@allhallows.lancs.sch.uk.

### **Mathematics**

Log-in to Mathswatch and either:

- $\div$  Do the 6 week timetable
- ❖ Go to videos on topics specified from the Mocks
- ◆ Pick topics you feel you need to work on.

Other useful sites:

- ❖ Pixi Maths
- **Maths Genie**
- MyMaths
- Corbett Maths

Work through past papers:

- Four full sets with answers have been sent out on ParentMail
- Four more will be sent out

Work through revision notebook using your revision guide.

Keep an eye on the school website for any updates from the Maths Department.

# **Music & Performing Arts**

#### **GCSE Music**

- Revision materials are on Showbie to download for Theory component.
- Composition work and Performance recordings can be emailed via Showbie.

#### **BTEC Performing Arts**

- Component 1: Corrections will need to be made and all work uploaded to Showbie.
- Component 2: needs to be completed for marking and also uploaded via Showbie.
- Component 3: Every student has to continue doing the preparation for your practical exam. Section 1 - ideas, Section 2 - Skills.

# **Physical Education**

- Mr Finch has set up Google Classroom for all Year 11 GCSE and Cambridge National PE pupils.
- You need to register for a Google account. This means that you need a 'gmail' email address.
- Log-in and select the Google Classroom icon.
- If you can't see the icon, simply search for Google Classroom then click the link.
- The resources are available to print and complete.
- For the GCSE pupils, Mr Finch has been through the registration process and all pupils are now registered for Google Classroom. You are all aware of where the resources are for the final unit which includes the workbook and PowerPoint to accompany.
- All revision resources are provided on Google Classroom. This has ensured that you can all finish the last unit and then complete a full revision process.

# **Religious Education**

#### **Peace and Conflict module (pink section)**

- You should use the pink section of the Year 11 Revision Guide (Pages 52-65) to fill in the A3 mind maps you have been given in class.
- You should also answer the past exam questions at the bottom of each page of the pink section using the information above each question.
- Pupils can also use their Year 11 set of revision cards to help them with both of these activities.

#### **Instructions for Moodle**

- If you have left any of these revision resources in school, you can access them on Moodle.
- You should access the Year 11 Moodle page using the same password you have for Mahara. (Log in - Click RE - Click Year 11)
- Under the **'Revision Resources'** heading you will find the full Year 11 Revision Guide and Revision Cards for every section including the blue and pink sections.
- Under **A3 Revision Sheets** you will find the Peace & Conflict mind-map to download and fill in.

### **Science** 1. Navigate to the school website: www.allhallows.lancs.sch.uk 2. Click on Moodle 3. Log-in using your username and password. If you have forgotten your password or log-in information, please email Mr Clitheroe at acl@allhallows.lancs.sch.uk and he will reset it and reply to you. 4. You will be given a set list of topics unique to your class and you should access the pages on Mahara, watch the videos and answer the attached past paper questions. 5. Mr Clitheroe will be available via email for any questions or queries.